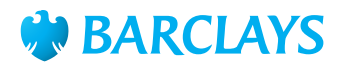

# Barclays.Net UAE Payment Formatting Guide

### **Introduction**

The information contained within this formatting guide is designed to help you send any payments to United Arab Emirates (UAE).

This guide focuses solely on ensuring you complete information specifically required for any payments to UAE in the relevant payment fields. Completion of all other payment fields generally required for any cross-border transaction is not referenced in this guide; these should be completed in accordance with the **Urgent Payment – Currency/International Payment user guide** and/or the relevant formatting guides. Please ensure that these guidelines are followed carefully.

A single payment to account in Barclays UAE is made by selecting **Urgent Payment – Currency/International Payment** from the template, New Payment Form or quick entry screen and must be input using a valid beneficiary IBAN. If instead you are importing a file of payments including AED payments, please refer to the **Barclays.Net Import Format guide**.

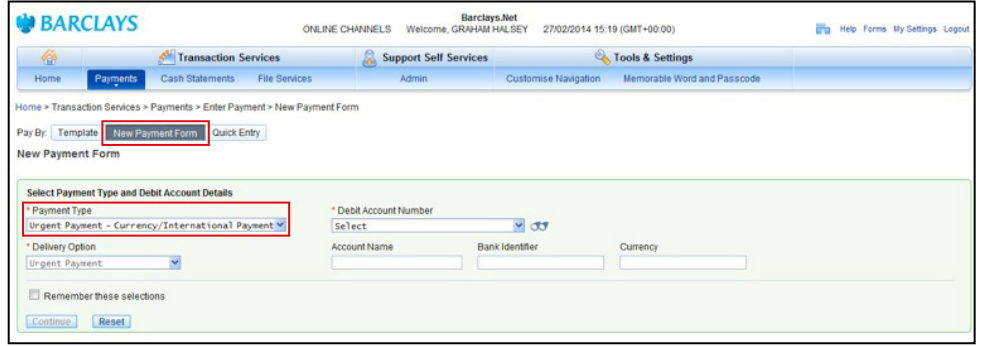

Having opened a new payment form, please open the **Regulatory Reporting** fields by expanding the **Sub-Forms** section at the bottom of the screen.

Sub-Forms (Instruction Code, Additional Information for Receiver and Regulatory Reporting Sub Forms)

Please select 'BENEFRES – Residence of beneficiary customer' from the drop down **Code** menu, and 'AE – United Arab Emirates' from the drop down **Country** menu.

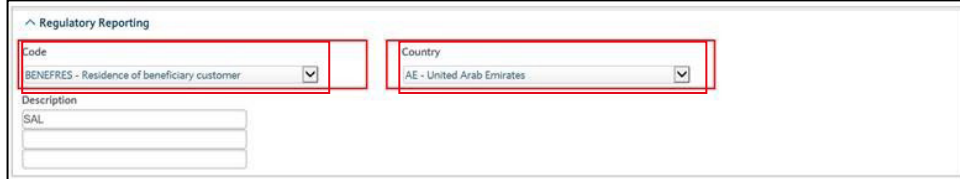

Insert appropriate 3 digit transaction type code in the **Description** field from the following list. Above is an example of a Salary (SAL) payment to a non-Barclays UAE beneficiary. Regulatory Reporting Section is mandatory when making payments to UAE.

**Please note**: if you are debiting a Barclays UAE account, you must include '**TXNTYPE/**' and then the 3 digit transaction code in this field.

#### Example – **TXNTYPE/SAL**

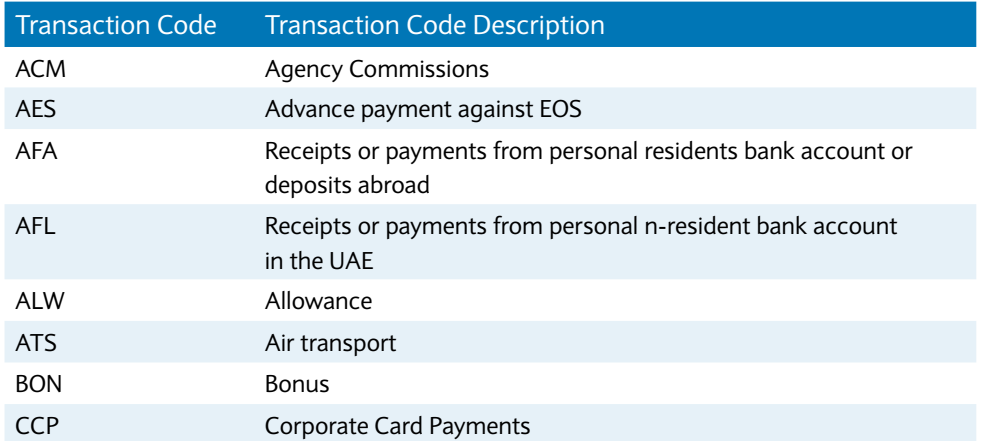

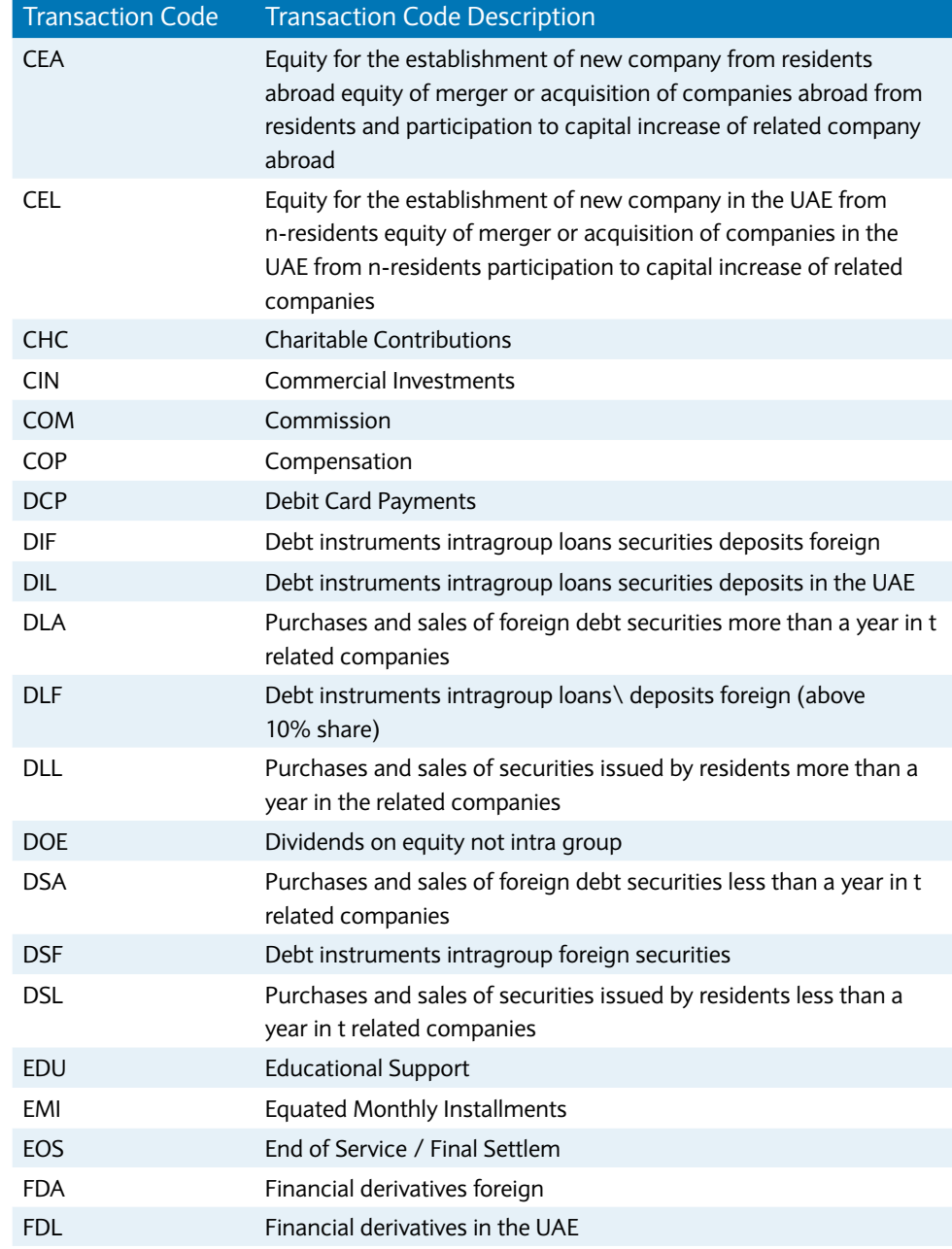

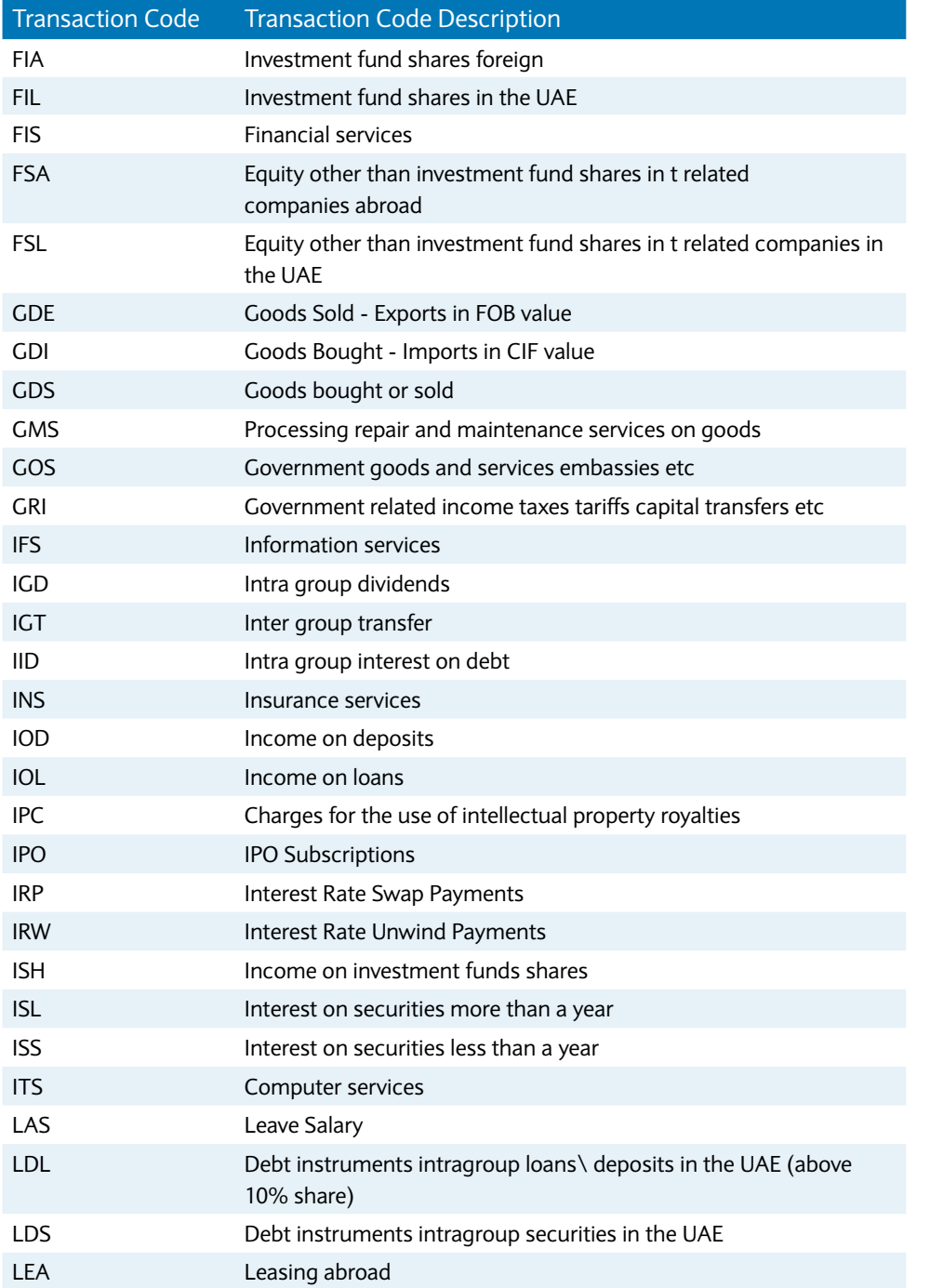

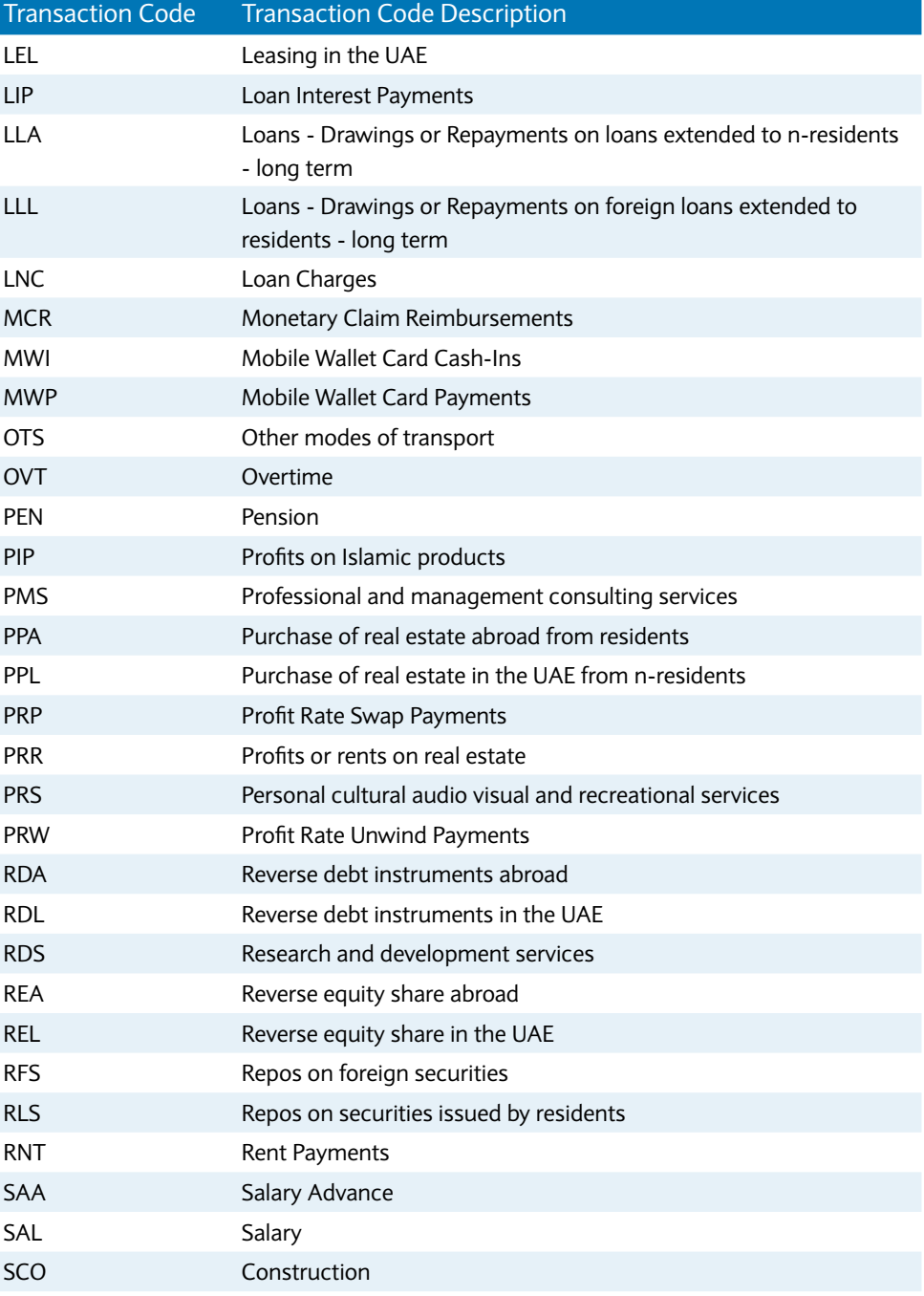

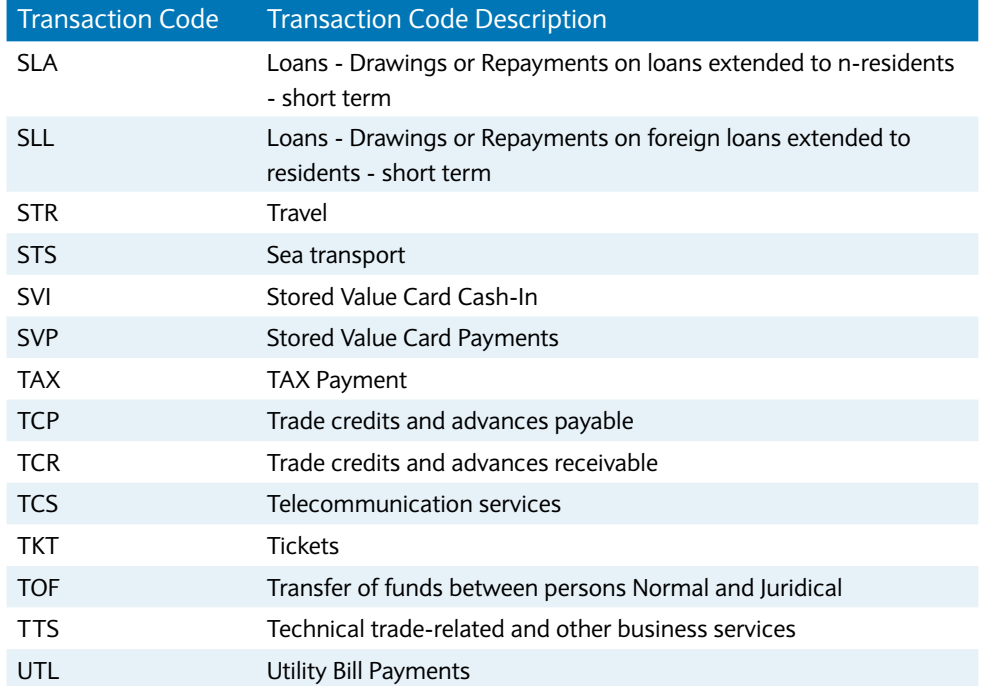

The UAE Central Bank requires additional information to be provided in the **Payment Details** fields, dependent on Transaction Type:

a. Salary (SAL) payment – insert the code '/REF/' in the **Payment Details** field, followed by the MMMYYYY depicting the month and year of salary payment, e.g. /REF/JAN2012.

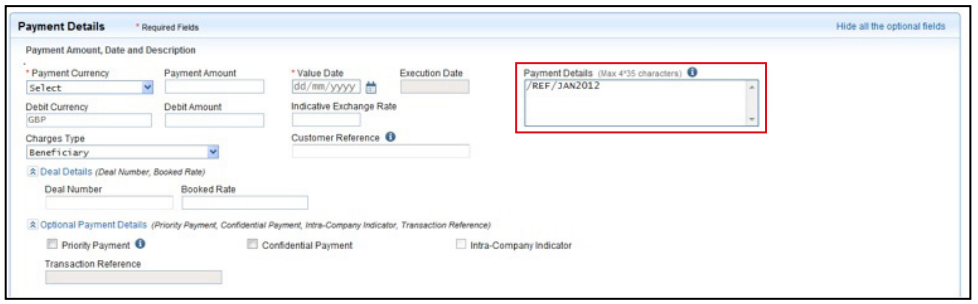

b. Pension (PEN) payment – insert the code '/REF/GPSSA' in the **Payment Details** field.

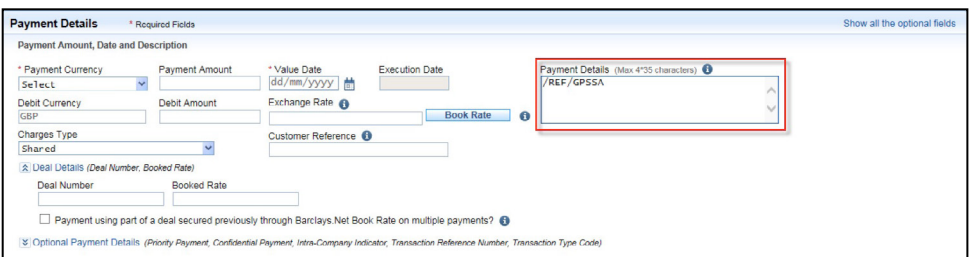

c. Debit Card Payment (DCP) or Corporate Card (CCP) payment – insert the credit card number (non-IBAN) in the **Beneficiary Account Number** field.

When making a payment to a card, the transaction type code DCP (Debit Card Payment) or CCP (Corporate Card Payment) must be selected from the list of values and the 15 or 16 digit card number must be entered as the beneficiary account number.

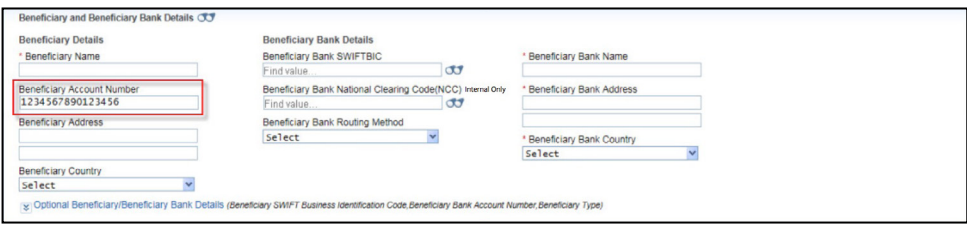

d. For all transaction type codes – insert the code '/REF/' in the **Payment Details** field, followed by any reference.

#### **When making a UAE Value Added Tax (VAT) Payment**

The Transaction Type Code TAX must be selected from the list of values and GIBAN (viz. the beneficiary IBAN - Government IBAN) must be entered as beneficiary IBAN number. GIBAN is provided by the Tax Authority.

The payment details field must be completed as follows:

Prefix your transaction with /REF/ followed by your entity TRN number (this is the VAT registration number) or any other infomation.

If you need further support, please contact your **Client Servicing Team** via the details available:

- at **[Digital Channels Help Centre contact us](https://www.corporatebankingsupport.uk.barclays/digitalchannels/contact)**, or
- via the **Contact Us** link at the bottom of every Barclays.Net screen

General information about Barclays.Net, including latest news, upcoming functionality enhancements and security information, can be found on the **[Digital Channels Help Centre](https://www.corporatebankingsupport.uk.barclays/digitalchannels/help-centre)**

## You can get this in Braille, large print or audio. For more information, please contact your local Barclays representative or visit [barclayscorporate.com/alternativeformats](https://www.barclayscorporate.com/alternativeformats)